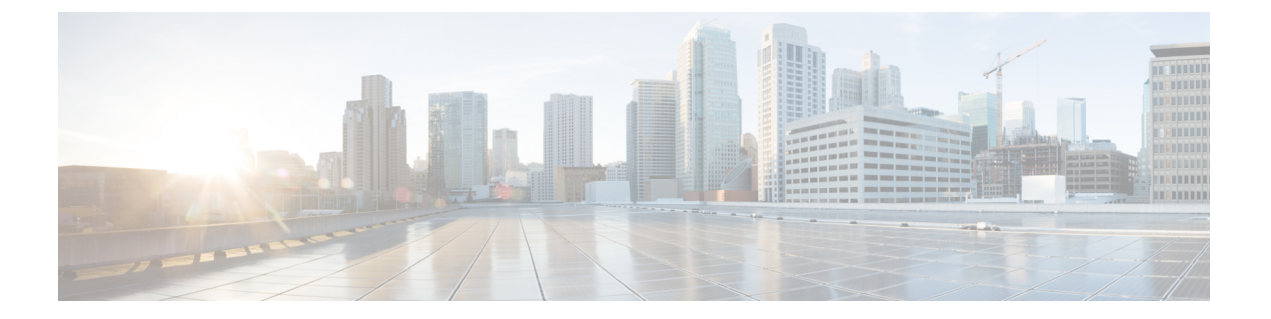

# **IP** エージング

この章の内容は、次のとおりです。

- 概要 (1 [ページ\)](#page-0-0)
- GUI を使用した IP [エージングポリシーの設定](#page-0-1) (1 ページ)
- NX-OS スタイル CLI を使用した IP エージング [ポリシーの設定](#page-1-0) (2 ページ)
- REST API を使用した IP [エージングの設定](#page-1-1) (2 ページ)

<span id="page-0-0"></span>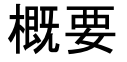

IP エージング ポリシーは、エンドポイントの未使用の IP アドレスを追跡しエージングが行わ れます。トラッキングはブリッジドメインに設定されたエンドポイント保持ポリシーを使用し て実行され、ローカル エンドポイント エージング間隔の 75% で、ARP 要求 (IPv4) やネイ バー要請(IPv6)を送信します。IP アドレスから応答を受信しなかった場合、その IP アドレ スはエージング アウトします。

このドキュメントでは、IP エージング ポリシーを設定する方法について説明します。

## <span id="page-0-1"></span>**GUI** を使用した **IP** エージングポリシーの設定

このセクションでは、IP エージング ポリシーの有効と無効を切り替える方法について説明し ます。

手順

- ステップ **1** メニュー バーで、**System** タブをクリックします。
- ステップ **2** サブメニュー バーで、**System Settings** をクリックします。
- ステップ **3** ナビゲーション ウィンドウで、**Endpoint Controls** をクリックします。
- ステップ **4** 作業ウィンドウで、**Ip Aging** をクリックします。

**IP Aging Policy** が、**AdministrativeState** の **Disabled** ボタンが選択された状態で表示されます。

ステップ **5 Administrative State** で、次のオプションのいずれかをクリックします:

- **Enabled** IP エージングを有効にします。
- **Disabled** IP エージングを無効にします。

### 次のタスク

エンドポイントの IP アドレスを追跡するために使用される間隔を指定するには、エンド ポイ ント保持ポリシーを作成します。**Tenants** > *tenant-name* > **Policies** > **Protocol** に移動し、**End Point Retention** を右クリックし、**Create End Point Retention Policy** を選択します。

# <span id="page-1-0"></span>**NX-OS** スタイル **CLI** を使用した **IP** エージング ポリシーの 設定

このセクションでは、CLI を使用した IP エージング ポリシーを有効および無効にする方法を 説明します。

#### 手順

ステップ **1** IP エージング ポリシーを有効にするには:

#### 例:

ifc1(config)# endpoint ip aging

ステップ **2** IP エージング ポリシーを無効にするには:

#### 例:

ifav9-ifc1(config)# no endpoint ip aging

#### 次のタスク

エンドポイントの IP アドレスをトラッキングするために使用される間隔を指定するには、エ ンドポイント保持ポリシーを作成します。

## <span id="page-1-1"></span>**REST API** を使用した **IP** エージングの設定

このセクションでは、REST APIを使用したIPエージングポリシーを有効および無効にする方 法を説明します。

#### 手順

ステップ **1** IP エージング ポリシーを有効にするには:

### 例:

<epIpAgingP adminSt="enabled" descr="" dn="uni/infra/ipAgingP-default" name="default" ownerKey="" ownerTag=""/>

ステップ **2** IP エージング ポリシーを無効にするには:

## 例:

<epIpAgingP adminSt="disabled" descr="" dn="uni/infra/ipAgingP-default" name="default" ownerKey="" ownerTag=""/>

## 次のタスク

エンドポイントの IP アドレスをトラッキングするために使用される間隔を指定するには、次 の例のように XML で post を送信することによって、エンドポイント保持ポリシーを作成しま す。

<fvEpRetPol bounceAgeIntvl="630" bounceTrig="protocol" holdIntvl="350" lcOwn="local" localEpAgeIntvl="900" moveFreq="256" name="EndpointPol1" remoteEpAgeIntvl="350"/>

I